# Impostazioni internazionali varie sulla scheda telefonica SPA8000  $\overline{\phantom{a}}$

## **Obiettivo**

Le impostazioni internazionali varie vengono utilizzate per personalizzare la data, le impostazioni del fuso orario e altre impostazioni varie su un SPA8000. Queste impostazioni consentono di personalizzare le regole per l'ora legale, i fusi orari, l'ID chiamante, DTMF, FXS e altre funzioni. Questo documento descrive le procedure per modificare varie impostazioni su un SPA8000.

### Dispositivo applicabile

·SPA8000

### Versione del software

 $•6.1.12$ 

#### Impostazioni internazionali varie

Passaggio 1. Accedere all'utility di configurazione Web come amministratore e scegliere Avanzate > Voce > Impostazioni internazionali. Verrà visualizzata la pagina Impostazioni internazionali:

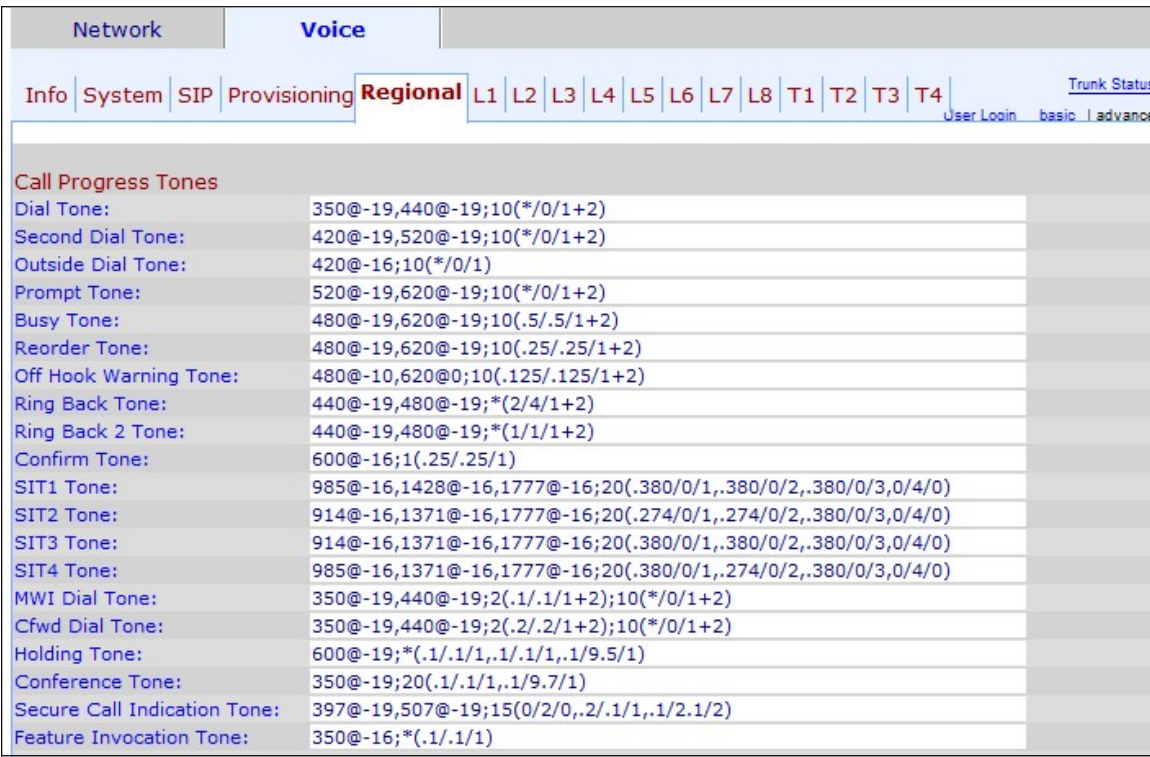

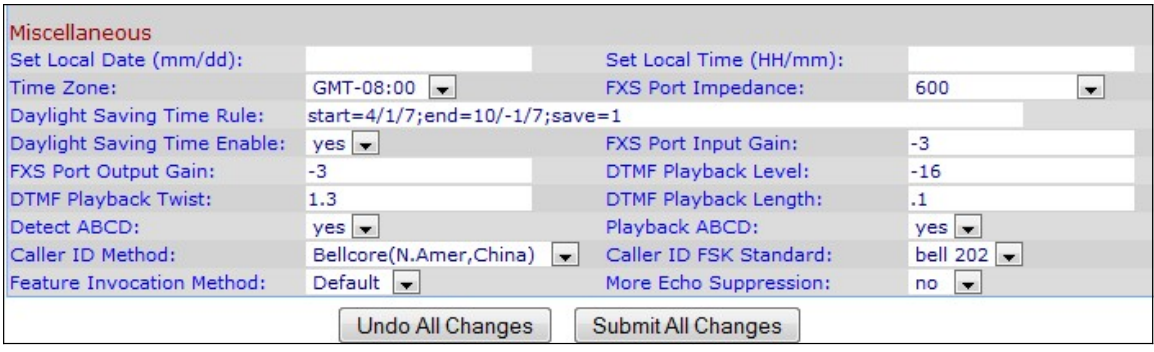

Nell'area Varie:

Passaggio 2. Inserire la data nel campo Imposta data locale (gg/mm) per impostare la data sul dispositivo. Il formato della data è mese/giorno (mm/gg).

Passaggio 3. Immettere l'ora corrente nel campo Imposta ora locale (HH/mm) per impostare l'ora sul dispositivo. Il formato dell'ora è ora/minuti (HH/mm).

Passaggio 4. Scegliere il fuso orario in base all'ubicazione dall'elenco a discesa Fuso orario.

Passaggio 5. Selezionare l'impedenza elettrica della porta FXS dall'elenco a discesa Impedenza porta FXS. L'interfaccia FXS (Foreign Exchange Station) si connette direttamente a un telefono o a un fax e fornisce l'anello, la tensione e il segnale di composizione.

Passaggio 6. Inserire la regola per l'ora legale che si desidera applicare al dispositivo nel campo Regola per l'ora legale. Sono inclusi i valori di inizio, fine e salvataggio dell'ora legale. Per impostare: start=mm/day/(giorno feriale);end=mm/day/(giorno feriale);save=time. Nei campi seguenti viene illustrato il formato della regola di risparmio ora.

·mm: immettere il mese in un intervallo compreso tra 1 e 12. Ad esempio, gennaio è 1.

·Giorno: immettere il giorno del mese in un intervallo compreso tra 1 e 31. I valori possono essere negativi nell'ora del valore finale. ciò indica che il salvataggio inizierà alla fine della giornata.

·Giorno feriale - Immettere il giorno della settimana in cui si desidera iniziare il risparmio di tempo (dal lunedì alla domenica)

·Tempo - Immettere la quantità di tempo per la quale si desidera impostare l'orologio in avanti o indietro, che può essere rappresentata rispettivamente con numeri negativi o positivi. Ad esempio, si usa "-1:15:25" per impostare l'orologio indietro di un'ora, quindici minuti e 25 secondi e "+1:15:25" per impostare l'orologio avanti di un'ora, quindici minuti e 25 secondi.

Passaggio 7. Scegliere yes o no per abilitare o disabilitare la regola relativa all'ora legale nell'elenco a discesa Abilita ora legale.

Passaggio 8. Inserire il guadagno in dB nel campo Guadagno in entrata porta FXS. FXS Port Input Gain controlla il volume ascoltato da una parte remota. Può essere scritto fino a tre posizioni decimali. L'intervallo è compreso tra 6.000 e -12.000. Per impostazione predefinita, l'intervallo è impostato su -3.

Passaggio 9. Inserire il guadagno in dB nel campo Guadagno output porta FXS. Il guadagno di output della porta FXS controlla il volume che l'utente sente. Può essere scritto fino a tre

posizioni decimali. L'intervallo è compreso tra 6.000 e -12.000. Per impostazione predefinita, l'intervallo è impostato su -3.

Passaggio 10. Inserire il livello di riproduzione locale di DTMF in dBm nel campo DTMF Playback Level (Livello di riproduzione DTMF). Può essere scritto fino a una cifra decimale. Per impostazione predefinita viene impostato su -16.0. Il DTMF (Dual Tone Multi Frequency) è il segnale generato dal telefono quando si premono i tasti del telefono. Ogni tasto premuto genera due toni di frequenze specifiche.

Passaggio 11. Inserire il livello di torsione di riproduzione DTMF in dBm nel campo Torsione di riproduzione DTMF. Il livello di torsione DTMF genera le frequenze utilizzate per il cambiamento di tono, ad esempio se il tono utilizza una bassa frequenza di -8 e il livello di torsione è 2, la nuova frequenza di tono è 6 alta.

Passaggio 12. Immettere la durata di riproduzione DTMF locale in millisecondi da assegnare al DTMF nel campo DTMF Playback Length.

Passaggio 13. Scegliere yes per abilitare il rilevamento locale di DTMF ABCD dall'elenco a discesa Detect ABCD (Rileva ABCD). Questa funzione consente al dispositivo collegato a SPA8000 di utilizzare i tasti ABCD per controllare la rete.

Passaggio 14. Scegliere yes per abilitare la riproduzione locale di OOB DTMF ABCD dall'elenco a discesa Playback ABCD.

Passaggio 15. Scegliere il metodo dell'ID chiamante che si desidera applicare alla chiamata dall'elenco a discesa Metodo ID chiamante. Questa funzione consente al terzo di una chiamata di vedere l'ID del telefono utilizzato per effettuare la chiamata. È possibile utilizzare diversi metodi:

·Bellcore (N.Amer, Cina): CID, CIDCW e VMWI. FSK inviato dopo il primo anello (come ETSI FSK inviato dopo il primo anello) (nessuna inversione di polarità o DTAS).

·DTMF (Finlandia, Svezia) - solo CID. DTMF inviato dopo l'inversione della polarità (e senza DTAS) e prima del primo anello.

·DTMF (Danimarca) — solo CID. DTMF inviato prima del primo anello senza inversione di polarità e senza DTAS.

·ETSI DTMF: solo CID. DTMF inviato dopo DTAS (e senza inversione della polarità) e prima del primo anello.

·ETSI DTMF con PR — solo CID. DTMF inviato dopo l'inversione della polarità e DTAS e prima del primo anello.

·ETSI DTMF After Ring — solo CID. DTMF inviato dopo il primo anello (senza inversione della polarità o DTAS).

·ETSI FSK: CID, CIDCW e VMWI. FSK inviato dopo DTAS (ma senza inversione della polarità) e prima del primo anello. Attende ACK da CPE dopo DTAS per CIDCW.

·ETSI FSK con PR (UK) - CID, CIDCW e VMWI. FSK viene inviato dopo l'inversione della polarità e DTAS e prima del primo anello. Attende ACK da CPE dopo DTAS per CIDCW. L'inversione della polarità viene applicata solo se l'apparecchiatura è agganciata.

·DTMF (Danimarca) solo con PR — CID. DTMF inviato dopo l'inversione della polarità (e

senza DTAS) e prima del primo anello.

Passaggio 16. Selezionare lo standard FSK dell'ID chiamante che si desidera applicare alla chiamata dall'elenco a discesa FSK dell'ID chiamante. La chiave FSK (Frequency-Shift Key) viene utilizzata per visualizzare l'ID inviato al terzo destinatario della chiamata.

Passaggio 17. Selezionare il metodo Svezia predefinito o Predefinito da utilizzare per il richiamo della feature dall'elenco a discesa Metodo richiamo feature (Feature Invocation Method).

Passaggio 18. Scegliere yes per abilitare la soppressione dell'eco dall'elenco a discesa More Echo Suppression. La funzione di soppressione dell'eco elimina l'eco che può verificarsi nella chiamata. Questa funzionalità consente di migliorare le prestazioni della chiamata.

Passaggio 19. Per salvare la configurazione, fare clic su Sottometti tutte le modifiche.